# **The Art of Unpacking**

Mark Vincent Yason *Malcode Analyst, X-Force Research & Development IBM Internet Security Systems*  email: myason@us.ibm.com

**Abstract**: Unpacking is an art—it is a mental challenge and is one of the most exciting mind games in the reverse engineering field. In some cases, the reverser needs to know the internals of the operating system in order to identify or solve very difficult anti-reversing tricks employed by packers/protectors, patience and cleverness are also major factors in a successful unpack. This challenge involves researchers creating the packers and on the other side, the researchers that are determined to bypass these protections.

The main purpose of this paper is to present anti-reversing techniques employed by executable packers/protectors and also discusses techniques and publicly available tools that can be used to bypass or disable this protections. This information will allow researchers, especially, malcode analysts to identify these techniques when utilized by packed malicious code, and then be able decide the next move when these anti-reversing techniques impede successful analysis. As a secondary purpose, the information presented can also be used by researchers that are planning to add some level of protection in their software by slowing down reversers from analyzing their protected code, but of course, nothing will stop a skilled, informed, and determined reverser.

**Keywords:** reverse engineering, packers, protectors, anti-debugging, anti-reversing

# **Table of Contents**

# Page

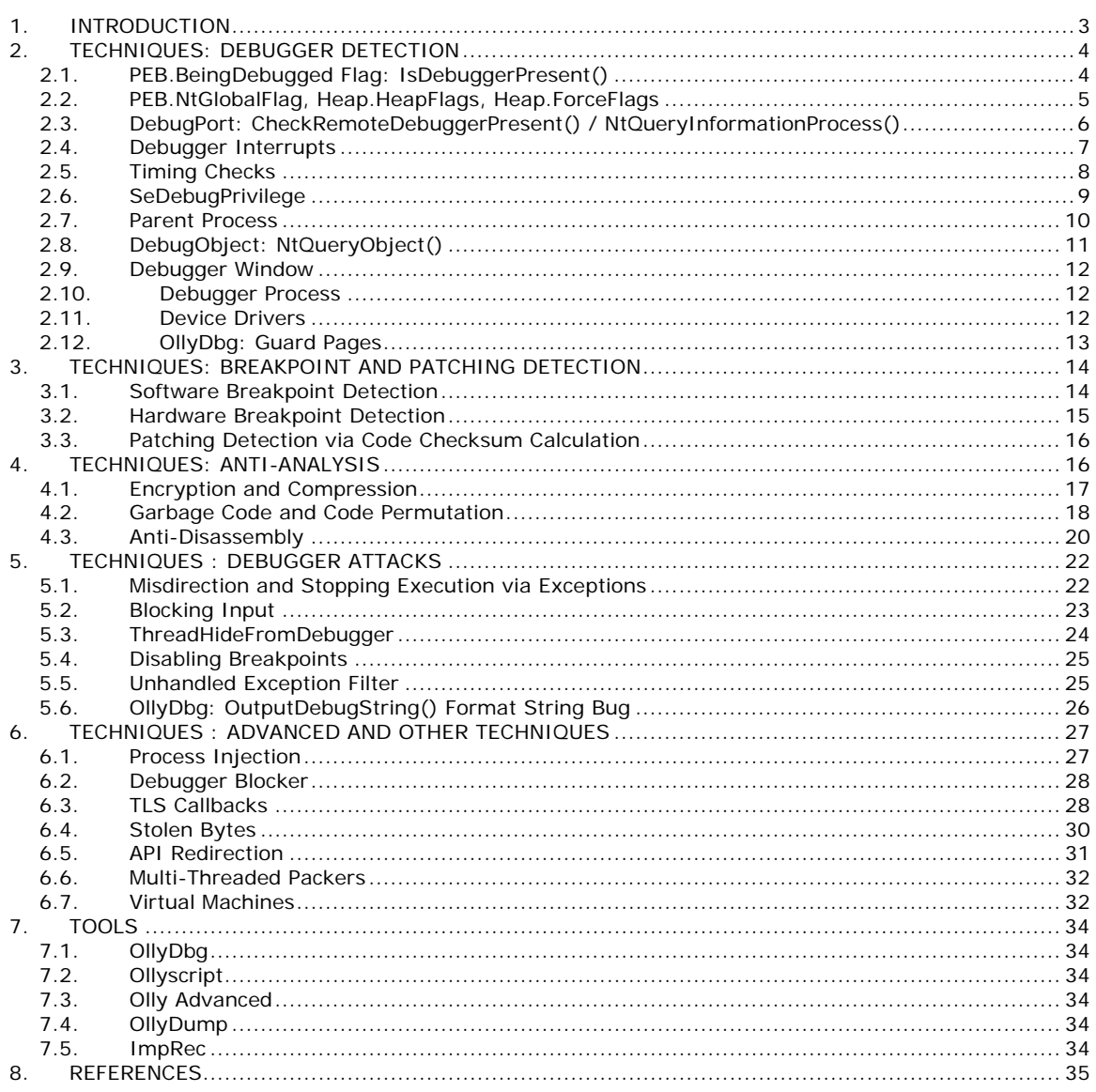

# <span id="page-2-0"></span>**1. INTRODUCTION**

In the reverse engineering field, packers are one of the most interesting puzzles to solve. In the process of solving these puzzles, the reverser gains more knowledge about a lot of things such operating system internals, reversing tricks, tools and techniques.

Packers (the term used in this paper for both compressors and protectors) are created to protect an executable from analysis. They are used legitimately by commercial applications to prevent information disclosure, tampering and piracy. Unfortunately, malcodes also use packers for the same reasons but for a malicious purpose.

Due to a large number of packed malcode, researchers and malcode analysts started to develop the skills to unpack samples for analysis. However, as time goes by, new antireversing techniques are constantly added into packers to prevent reversers from analyzing the protected executable and preventing a successful unpack. And the cycle goes on - new anti-reversing techniques are developed while reversers on the other side of the fence develop the skills, techniques, and tools to defeat them.

The main focus of this paper is to present anti-reversing techniques employed by packers, tools and techniques on how to bypass/disable these protections are also discussed. Conversely, some packers can easily be bypassed by process dumping and thus, dealing with anti-reversing techniques seems unnecessary. However, there are instances where the protector code needed to be traced and analyzed, such as:

- Parts of the protector code needed to be bypassed in order for a process dumping and import table rebuilding tool to properly work
- In-depth analysis of a protector code in order to integrate unpacking support into an AV product

Additionally, understanding anti-reversing techniques is also valuable in cases where they are directly applied to a malcode in order prevent tracing and analysis of their malicious routines.

This paper is by no means contain a complete list of anti-reversing techniques as it only covers the commonly used and interesting techniques found in packers. The reader is advised to refer to the last section which contains links and books information to learn more about other anti-reversing and reversing techniques.

The author hopes that the reader found this material useful and able to apply the tips, tricks and techniques presented. Happy Unpacking!

#### <span id="page-3-0"></span>**2. TECHNIQUES: DEBUGGER DETECTION**

This section lists the techniques used by packers to determine if the process is being debugged, or if a debugger is running in the system. These debugger detection techniques range from the very simple (and obvious) checks to the one that deals with native APIs and kernel objects.

#### **2.1. PEB.BeingDebugged Flag: IsDebuggerPresent()**

The most basic debugger detection technique involves checking the BeingDebugged flag in the Process Environment Block (PEB)<sup>[1](#page-3-1)</sup>. The kernel32!IsDebuggerPresent() API checks the value of this flag to identify if the process is being debugged by a user-mode debugger.

The code below shows the actual implementation of the IsDebuggerPresent() API. It accesses the Thread Environment Block (TEB)<sup>[2](#page-3-2)</sup> in order to get the address of PEB, and then checks the BeingDebugged flag at offset 0x02 of the PEB.

mov eax, large fs:18h mov eax, [eax+30h] movzx eax, byte ptr [eax+2] retn

Instead of calling IsDebuggerPresent(), some packers manually checks the PEB for the BeingDebugged flag, this is in case a reverser sets a breakpoint or patch the said API.

#### *Example*

Below is an example code for identifying if a debugger is present using the IsDebuggerPresent() API and the PEB.BeingDebugged flag:

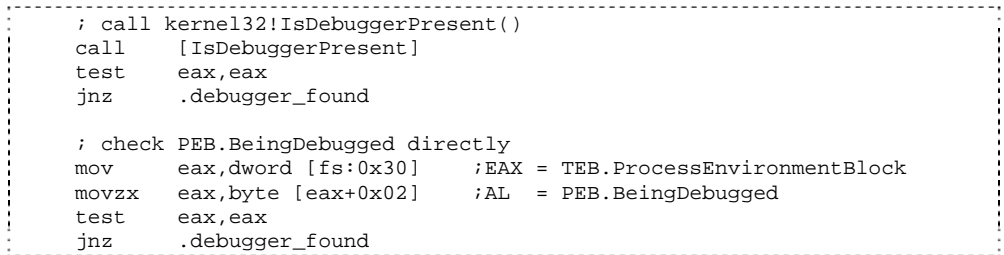

Since these checks are very obvious, packers obfuscate them by using garbage codes or antidisassembly techniques discussed in later sections.

#### *Solution*

 $\overline{a}$ 

This technique can be easily bypassed by manually patching the PEB.BeingDebugged flag with the byte value of 0x00. To view the PEB in OllyDbg, in the data window, press Ctrl+G (Goto Expression), type fs:[30].

Additionally, the Ollyscript<sup>[3](#page-3-3)</sup> command "dbh" patches the said byte:

dbh

Finally, the Olly Advanced<sup>3</sup> plugin has on option to set the BeingDebugged field to 0.

<span id="page-3-1"></span><sup>&</sup>lt;sup>1</sup> Data type of the PEB structure is  $\angle$ PEB which can be viewed in WinDbg using the dt command  $\frac{2}{3}$  Data type of the TEB structure is  $\angle$  TEB

<span id="page-3-3"></span><span id="page-3-2"></span><sup>&</sup>lt;sup>2</sup> Data type of the TEB structure is \_TEB

<sup>&</sup>lt;sup>3</sup> See the TOOLS section for more information about these tools

#### <span id="page-4-0"></span>**2.2. PEB.NtGlobalFlag, Heap.HeapFlags, Heap.ForceFlags**

*PEB.NtGlobalFlag.* The PEB has another field called NtGlobalFlag (offset 0x68) which packers also use to detect if a program had been loaded by a debugger. Normally, when a process is not being debugged, the NtGlobalFlag field contains the value 0x0, however, if the process is being debugged, the said field will usually contain the value 0x70 which signifies the following flags are set:

- FLG\_HEAP\_ENABLE\_TAIL\_CHECK (0x10)
- FLG\_HEAP\_ENABLE\_FREE\_CHECK (0x20)
- FLG\_HEAP\_VALIDATE\_PARAMETERS (0x40)

These flag are set inside the ntdll!LdrpInitializeExecutionOptions(). Note that the default value of PEB.NtGlobalFlag can be overridden using the gflags.exe tool or by creating an entry in the following registry key:

```
HKLM\Software\Microsoft\Windows NT\CurrentVersion\Image File Execution 
Options
```
*Heap Flags*. Due to the flags set in NtGlobalFlag, heaps that are created will have several flags turned on, and that this behavior can be observed inside ntdll!RtlCreateHeap(). Typically, the first heap created for the process will have its Flags and ForceFlags fields<sup>[4](#page-4-1)</sup> set to  $0x02$ (HEAP\_GROWABLE) and 0x0 respectively. However, when a process is being debugged, these flags are usually set to 0x50000062 (depending on the NtGlobalFlag) and 0x40000060 (which is Flags AND 0x6001007D). By default, the following additional heap flags are set when a heap is created on a debugged process:

- HEAP\_TAIL\_CHECKING\_ENABLED (0x20)
- HEAP FREE CHECKING ENABLED (0x40)

#### *Example*

The example code below checks if PEB.NtGlobalFlag is not equal to 0, and if additional flags are set in the first heap created for the process (PEB.ProcessHeap):

```
 ;ebx = PEB 
  mov ebx,[fs:0x30] 
 ;Check if PEB.NtGlobalFlag != 0<br>cmp dword [ekx+0x68].0
     dword [ebx+0x68], 0 jne .debugger_found 
  ;eax = PEB.ProcessHeap 
  mov eax,[ebx+0x18] 
  ;Check PEB.ProcessHeap.Flags 
  cmp dword [eax+0x0c],2 
  jne .debugger_found 
  ;Check PEB.ProcessHeap.ForceFlags 
       dword [ear+0x10], 0
 jne .debugger_found
```
#### *Solution*

 $\overline{a}$ 

The solution is to patch PEB.NtGlobalFlag and PEB.HeapProcess flags to their corresponding values as if the process is not being debugged. The following is an example ollyscript to patch the said flags:

| var | peb        |  |
|-----|------------|--|
| var | patch addr |  |
|     |            |  |

<span id="page-4-1"></span><sup>4</sup> Data type for the heap structure is \_HEAP

```
 var process_heap 
 //retrieve PEB via a hardcoded TEB address (first thread: 0x7ffde000) 
 mov peb,[7ffde000+30] 
 //patch PEB.NtGlobalFlag 
lea patch_addr, [peb+68]
 mov [patch_addr],0 
 //patch PEB.ProcessHeap.Flags/ForceFlags 
 mov process_heap,[peb+18] 
lea patch_addr,[process_heap+0c]<br>mov [patch_addr],2
mov [patch_addr],2<br>lea patch_addr.[pro
     patch_addr,[process_heap+10]
 mov [patch_addr],0
```
Also, the Olly Advanced plugin has on option to set PEB.NtGlobalFlags and the PEB.ProcessHeap flags.

#### **2.3. DebugPort: CheckRemoteDebuggerPresent() / NtQueryInformationProcess()**

Kernel32!CheckRemoteDebuggerPresent() is another API which can be used to determine if a debugger is attached to the process. This API internally invokes ntdll! NtQueryInformationProcess() with the ProcessInformationClass parameter set to ProcessDebugPort (7). Furthermore, inside the kernel, NtQueryInformationProcess() queries the DebugPort field of the EPROCESS $<sup>5</sup>$  $<sup>5</sup>$  $<sup>5</sup>$  kernel structure. A non-zero value in the DebugPort</sup> field indicates that the process is being debugged by user-mode debugger, if that is the case, ProcessInformation will be set with the value OxFFFFFFFF, otherwise, ProcessInformation will be set with the value 0x0.

Kernel32!CheckRemoteDebuggerPresent() accepts 2 parameters, the first parameter is the process handle and the second parameter is a pointer to a boolean variable that will contain a TRUE value if the process is being debugged.

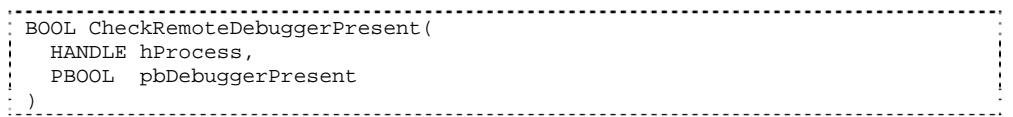

Ntdll!NtQueryInformationProcess() on the other hand, have 5 parameters. For the purpose of detecting a debugger, the ProcessInformationClass is set to ProcessDebugPort (7):

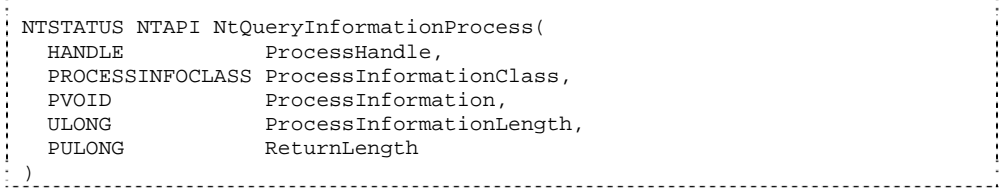

*Example* 

 $\overline{a}$ 

The example below shows a typical call to CheckRemoteDebuggerPresent() and NtQueryInformationProcess () to detect if the current process is being debugged:

|      | ; using kernel32! CheckRemoteDebuggerPresent() |                     |  |
|------|------------------------------------------------|---------------------|--|
| lea  | eax, [.bDebuggerPresent]                       |                     |  |
| push | eax                                            | ; pbDebuggerPresent |  |
| push | 0xffffffffff                                   | ihProcess           |  |
| ca11 | [CheckRemoteDebuggerPresent]                   |                     |  |
| cmp  | dword [.bDebuggerPresent], 0                   |                     |  |
|      |                                                |                     |  |

<span id="page-5-1"></span><sup>&</sup>lt;sup>5</sup> Data type of the EPROCESS structure is \_EPROCESS

<span id="page-6-0"></span>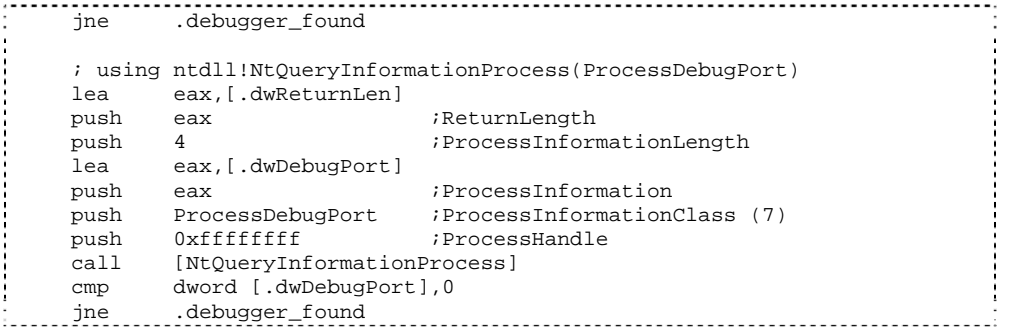

#### *Solution*

One solution involves setting a breakpoint where NtQueryInformationProcess() returns, then when the breakpoint is hit, ProcessInformation is patched with a DWORD value 0. An example ollyscript to perform this automatically is shown below:

```
 var bp_NtQueryInformationProcess 
      // set a breakpoint handler 
      eob bp_handler_NtQueryInformationProcess 
      // set a breakpoint where NtQueryInformationProcess returns 
      gpa "NtQueryInformationProcess", "ntdll.dll" 
             find $RESULT, #C21400# //retn 14 
     mov bp_NtQueryInformationProcess,$RESULT
     bphws bp_NtQueryInformationProcess,"x" 
      run 
 bp_handler_NtQueryInformationProcess: 
      //ProcessInformationClass == ProcessDebugPort? 
      cmp [esp+8], 7 
      jne bp_handler_NtQueryInformationProcess_continue 
      //patch ProcessInformation to 0 
    mov patch_addr, [esp+c]<br>mov [patch_addr]. 0
           [patch_addr], 0
      //clear breakpoint 
     bphwc bp_NtQueryInformationProcess 
 bp_handler_NtQueryInformationProcess_continue: 
 run
```
The Olly Advanced plugin has an option to patch NtQueryInformationProcess(). The patch involves injecting a code that will manipulate the return value of NtQueryInformationProcess().

#### **2.4. Debugger Interrupts**

This technique uses the fact that when the instructions INT3 and INT1 are stepped thru inside a debugger, by default, the exception handler will not be invoked since debuggers typically handle these debugger interrupts. Thus, a packer can set flags inside the exception handler, and if these flags are not set after the INT instruction, it means that the process is being debugged. Additionally, kernel32!DebugBreak() internally invokes an INT3 and some packers use the said API instead.

#### *Example*

 $\overline{a}$ 

This example sets the value of EAX to OxFFFFFFFF (via the CONTEXT $<sup>6</sup>$  $<sup>6</sup>$  $<sup>6</sup>$  record) while inside</sup> exception handler to signify that the exception handler had been called:

<span id="page-6-1"></span><sup>&</sup>lt;sup>6</sup> A context record contains the state of a thread; its data type is \_CONTEXT. The context record passed to the exception handler is the current state of the thread that thrown the exception

```
 ;set exception handler 
    push .exception_handler 
    push dword [fs:0] 
    mov [fs:0], esp 
    ;reset flag (EAX) invoke int3 
          eax, eax
    int3 
    ;restore exception handler 
    pop dword [fs:0] 
    add esp,4 
    ;check if the flag had been set 
    test eax,eax 
    je .debugger_found 
    ::: 
.exception_handler: 
    ;EAX = ContextRecord 
    mov eax,[esp+0xc] 
    ;set flag (ContextRecord.EAX) 
    mov dword [eax+0xb0],0xffffffff 
    ;set ContextRecord.EIP 
    inc dword [eax+0xb8] 
    xor eax,eax 
 retn
```
#### *Solution*

In OllyDbg, while stepping thru or execution had stopped due to a debugger interrupt, identify the exception handler address (via View -> SEH Chain) and then set a breakpoint on the exception handler. Then, press Shift+F9 to pass the debugger interrupts/exception to the exception handler. The breakpoint will eventually be hit and the exception handler can be traced.

Another solution is to allow debugger interrupts to be automatically passed to the exception handler. This can be set in OllyDbg via Options -> Debugging Options -> Exceptions -> "Ignore following exceptions" and then check the "INT 3 breaks" and "Single-step break" check boxes.

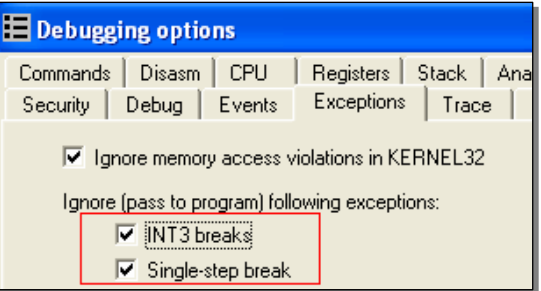

#### **2.5. Timing Checks**

When a process is being debugged, several CPU cycles are spent by the debugger event handling code, a reverser stepping thru the instructions, etc. Packers takes advantage of this by determining the time spent between several instructions, if the time spent took longer compared to a normal run, it probably means that the process is being executed under a debugger.

#### *Example*

Below is a simple example of a timing check. It uses the RDTSC (Read Time-Stamp Counter) instruction before and after several instructions, and then computes the delta. The delta value of 0x200 depends on how much code is executed the two RDTSC instructions.

```
 rdtsc 
     ecx, eax
   mov ebx,edx 
   ;... more instructions 
:..............
```

```
 push eax 
pop nop 
 ;... more instructions 
 ;compute delta between RDTSC instructions 
 rdtsc 
 ;Check high order bits 
 cmp edx,ebx 
 ja .debugger_found 
 ;Check low order bits 
sub eax, ecx<br>cmp eax. 0x20
       eax,0x200
ja .......debugger_found
```
Variations of timing checks includes using the API kernel32!GetTickCount(), or manually checking the value of the TickCountLow and TickCountMultiplier fields of the SharedUserData<sup>[7](#page-8-1)</sup> data structure which is always located at the address 0x7FFE0000.

These timing techniques, specially using RDTSC can be difficult to identify if garbage codes and other obfuscation techniques attempts to hide them.

#### *Solution*

One solution would be to identify where the timing checks are and then avoiding stepping thru code in between these timing checks. The reverser can just set a breakpoint just before the delta comparison and then perform a Run instead of a Step until the breakpoint is hit. Additionally, a breakpoint can be set in GetTickCount() to determine where it had been called or to modify its return value.

Olly Advanced has another solution - It installs a kernel mode driver that does the following:

- 1. Sets that Time Stamp Disable Bit (TSD) in control register  $CR4<sup>8</sup>$  $CR4<sup>8</sup>$  $CR4<sup>8</sup>$ . When the said bit is set and if the RDTSC instruction is executed in a privilege level other than 0, a General Protection (GP) exception will be triggered.
- 2. The Interrupt Descriptor Table (IDT) is set up so that the GP exception is hooked and execution of RTDSC is filtered. If the GP is because of an RDTSC instruction, just increment the returned timestamp from the previous call by 1.

It should be noted that the discussed driver may cause instability to the system, thus, experimenting with this feature should always be done on a non-production machine or in a virtual machine.

#### **2.6. SeDebugPrivilege**

 $\overline{a}$ 

By default, a process has the SeDebugPrivilege privilege in their access token disabled. However, when the process is loaded by a debugger such as OllyDbg and WinDbg, the SeDebugPrivilege privilege is enabled. This is the case since these debuggers attempt to adjust their token to enable the said privilege and when the debugged process is loaded, the SeDebugPrivilege privilege is inherited.

Some packers indirectly use SeDebugPrivilege to identify if the process is being debugged by attempting to open the CSRSS.EXE process. If a process is able to open the CSRSS.EXE process; it means that the process has the SeDebugPrivilege privilege enabled in the access token, and thus, suggesting that the process is being debugged. This check works because the security descriptor of the CSRSS.EXE process only allows SYSTEM to access the said process,

<sup>&</sup>lt;sup>7</sup> Data type of SharedUserData is \_KUSER\_SHARED\_DATA

<span id="page-8-2"></span><span id="page-8-1"></span><sup>&</sup>lt;sup>8</sup> See "Control Registers" in IA-32 Intel® Architecture Software Developer's Manual Volume 3A: System Programming Guide, Part 1

<span id="page-9-0"></span>but if a process has the SeDebugPrivilege privilege; it can access another process regardless of the security descriptor<sup>[9](#page-9-1)</sup>. Note that this privilege is only granted to members of the Administrators group by default.

# *Example*

An example check is shown below:

```
;query for the PID of CSRSS.EXE<br>call [CsrGetProcessId]
      [CsrGetProcessId]
 ;try to open the CSRSS.EXE process 
 push eax 
 push FALSE 
 push PROCESS_QUERY_INFORMATION 
 call [OpenProcess] 
 ;if OpenProcess() was successful, 
 ; process is probably being debugged 
 test eax,eax 
 jnz .debugger_found
```
This check uses the API ntdll!CsrGetProcessId() to retrieve the PID of CSRSS.EXE, but packers may obtain the PID of CSRSS.EXE manually via process enumeration. If OpenProcess() succeeds, it means that SeDebugPrivilege is enabled which also means that the process is possibly being debugged.

# *Solution*

One solution is to set a breakpoint where ntdll!NtOpenProcess() returns, once the breakpoint is hit, set the value of EAX to 0xC0000022 (STATUS ACCESS DENIED) if the passed PID is that of CSRSS.EXE.

# **2.7. Parent Process**

Typically, a process has explorer.exe as its parent process (eg: executable is double-clicked); a parent process other than explorer.exe suggests that an application is spawned by a different application and thus suggests that it is possibly being debugged.

One way to implement this check is as follows:

- 1. Retrieve the current process' PID via the TEB (TEB.ClientId) or using GetCurrentProcessId()
- 2. List all processes using Process32First/Next() and take note of explorer.exe's PID (via PROCESSENTRY32.szExeFile) and the PID of the parent process of the current process via PROCESSENTRY32.th32ParentProcessID
- 3. If the PID of the parent process is not the PID of explorer.exe, the target is possibly being debugged.

However, note that this debugger check will trigger a false positive if the executable is being executed via the command prompt or the default shell is different.

# *Solution*

 $\overline{a}$ 

A solution provided by Olly Advanced is to set Process32Next() to always fail, this way, the packer's process enumeration code will fail and possibly skip the PID checks due to process enumeration failure. This is done by patching the entry of kernel32!Process32NextW() with a code the sets the value of EAX to 0 and then perform a return:

<span id="page-9-1"></span><sup>&</sup>lt;sup>9</sup> See OpenProcess() API in MSDN: http://msdn2.microsoft.com/en-us/library/ms684320.aspx

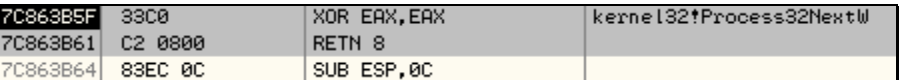

# <span id="page-10-0"></span>**2.8. DebugObject: NtQueryObject()**

Instead of identifying if the process is being debugged, other techniques involve checking if a debugger is running in the system.

One interesting method discussed in reversing forums is by checking the number of kernel objects of type DebugObject<sup>[10](#page-10-1)</sup>. This works because every time an application is being debugged, in the kernel, an object of type DebugObject is created for the debugging session.

The number of DebugObject can be obtained by querying information about all object types using ntdll!NtQueryObject(). NtQueryObject accepts 5 parameters, and for the purpose of querying all objects types, the ObjectHandle parameter is set to NULL and ObjectInformationClass is to ObjectAllTypeInformation (3):

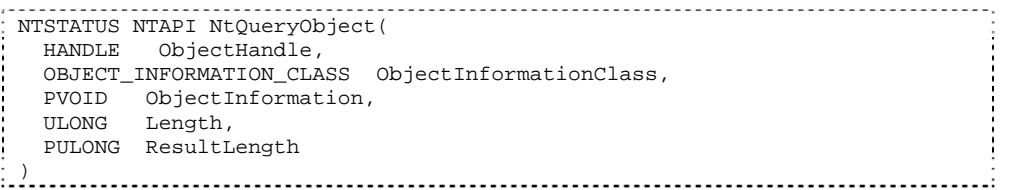

The said API returns an OBJECT\_ALL\_INFORMATION structure, in which the NumberOfObjectsTypes field is the count of total object types in the ObjectTypeInformation array:

typedef struct \_OBJECT\_ALL\_INFORMATION { ULONG NumberOfObjectsTypes; OBJECT TYPE INFORMATION ObjectTypeInformation[1]; } 

The detection routine will then iterate thru the ObjectTypeInformation array which has the following structure:

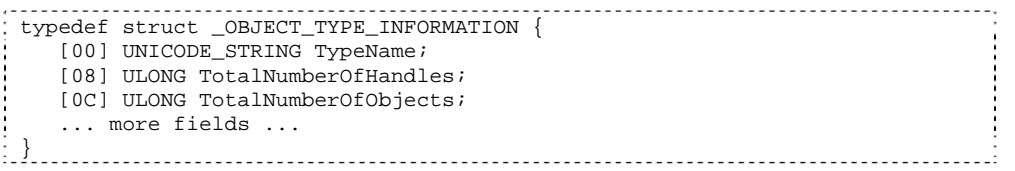

The TypeName field is then compared to the UNICODE string "DebugObject", and then the TotalNumberOfObjects or the TotalNumberOfHandles field is checked for a non-zero value.

#### *Solution*

 $\overline{a}$ 

Similar to the NtQueryInformationProcess() solution, a breakpoint can be set where NtQueryObject() returns. Then, the returned OBJECT\_ALL\_INFORMATION structure can be patched. Specifically, the NumberOfbjectsTypes field can be set to 0 to prevent packers from iterating thru the ObjectTypeInformation array. A similar ollyscript from the NtQueryInformationProcess() solution can be created to perform this via a script.

Similarly, the Olly advanced plugin injects code in the NtQueryObject() API which will zero out the entire returned buffer if the query is of type ObjectAllTypeInformation.

<span id="page-10-1"></span><sup>&</sup>lt;sup>10</sup> More information about DebugObject can be found on the Windows Native Debugging Internals articles by Alex Ionescu on [http://www.openrce.org/articles/full\\_view/25](http://www.openrce.org/articles/full_view/25) and [http://www.openrce.org/articles/full\\_view/26](http://www.openrce.org/articles/full_view/26)

# <span id="page-11-0"></span>**2.9. Debugger Window**

The existence of debugger windows are identifying marks that a debugger is running in the system. Since debuggers create windows with specific class names (OLLYDBG for OllyDbg, WinDbgFrameClass for WinDbg), these debugger windows are easily identified using user32!FindWindow() or user32!FindWindowEx().

*Example* 

The example code below uses FindWindow() to identify if OllyDbg or WinDbg is running in the system via the windows they create:

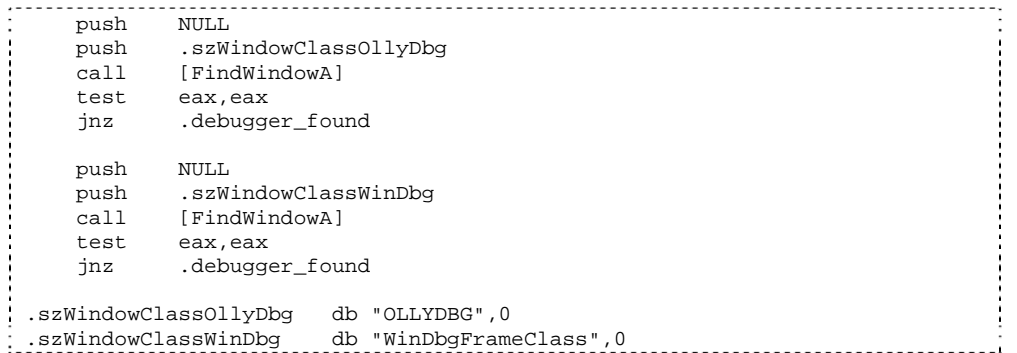

*Solution* 

One solution is to set a breakpoint in the entry of FindWindow()/FindWindowEx(). When the breakpoint is hit, change the contents of the lpClassName string parameter so that the API will fail. Other solution involves just setting the return value to NULL.

# **2.10. Debugger Process**

Another way to identify if a debugger is running in the system is to list all process and check if the process name is that of a debugger (e.g. OLLYDBG.EXE, windbg.exe, etc.) The implementation is straight forward and just involves using Process32First/Next() and then checking if the image name is that of a debugger.

Some packers also go as far as reading a process' memory using kernel32!ReadProcessMemory() and then search for debugger-related strings (e.g. "OLLYDBG") in case the reverser renames the debugger's executable. Once a debugger is found, the packer may display an error message, silently exit or terminate the debugger.

# *Solution*

Similar to the solution for the parent process check, the solution involves patching kernel32!Process32NextW() to always fail to prevent the packer from enumerating the processes.

# **2.11. Device Drivers**

A classic technique for detecting if a kernel mode debugger is active in the system is to try accessing their device drivers. The technique is fairly simple and just involves calling kernel32!CreateFile() against well-known device names used by kernel mode debuggers such as SoftICE.

*Example*  A simple check would be:

![](_page_11_Picture_172.jpeg)

<span id="page-12-0"></span>![](_page_12_Picture_186.jpeg)

Some versions of SoftICE also append numbers in the device name causing this check to always fail. A workaround described in reversing forums involve brute forcing the appended numbers until the correct device name is found. Newer packers also use the device driver detection technique to detect system monitors such as Regmon and Filemon.

#### *Solution*

A simple solution would be to set a breakpoint inside kernel32!CreateFileFileW(), and when the breakpoint is hit, either manipulate the FileName parameter or change its return value to INVALID\_HANDLE\_VALUE (0xFFFFFFFF).

#### **2.12. OllyDbg: Guard Pages**

This check is specific to OllyDbg, since it is related to OllyDbg's on-acess/write memory breakpoint feature.

Aside from hardware and software breakpoints, OllyDbg allows an on-access/write memory breakpoint; this type of breakpoint is implemented using quard pages<sup>[11](#page-12-1)</sup>. Simply stated, quard pages provide an application a way to be notified if a memory is being accessed.

Guard pages are set using the PAGE\_GUARD page protection modifier, if the address is being accessed is part of a guard page, STATUS\_GUARD\_PAGE\_VIOLATION (0x80000001) will be raised. Packers use the behavior that if the process is being debugged under OllyDbg and a guard page is being accessed, no exception will be thrown, instead, the access will be treated as a memory breakpoint.

#### *Example*

 $\overline{a}$ 

In the example code below, the code allocates a memory, store code in the allocated memory, and then enable the PAGE\_GUARD attribute. It then initializes its marker (EAX) to 0, and trigger the STATUS\_GUARD\_PAGE\_VIOLATION by executing code in the page guarded allocated memory. If the code is being debugged in OllyDbg, the marker will be unchanged since the exception handler will not be called.

|      | ; set up exception handler             |  |
|------|----------------------------------------|--|
| push | .exception_handler                     |  |
|      | push dword [fs:0]                      |  |
| mov  | $[fs:0]$ , esp                         |  |
|      |                                        |  |
|      | ; allocate memory                      |  |
| push | PAGE READWRITE                         |  |
|      | push MEM COMMIT                        |  |
| push | 0x1000                                 |  |
| push | NULL                                   |  |
|      | call [VirtualAlloc]                    |  |
| test | eax, eax                               |  |
| iz   | .failed                                |  |
| mov  | [.pAllocatedMem], eax                  |  |
|      |                                        |  |
|      | ; store a RETN on the allocated memory |  |
| mov  | byte $[ex], 0xC3$                      |  |
|      |                                        |  |
|      |                                        |  |

<span id="page-12-1"></span><sup>&</sup>lt;sup>11</sup> See <http://msdn2.microsoft.com/en-us/library/aa366549.aspx> for explanation of guard pages

```
; then set the PAGE_GUARD attribute of the allocated memory<br>lea eax. [.dw0ldProtect]
           eax, [.dwOldProtect]
     push eax 
      push PAGE_EXECUTE_READ | PAGE_GUARD 
     push 0x1000 
    push dword [.pAllocatedMem]<br>call [VirtualProtect]
           [VirtualProtect]
      ; set marker (EAX) as 0 
     xor eax,eax 
      ; trigger a STATUS_GUARD_PAGE_VIOLATION exception 
     call [.pAllocatedMem]
      ; check if marker had not been changed (exception handler not called) 
      test eax,eax 
      je .debugger_found 
      ::: 
 .exception_handler 
     ;EAX = CONTEXT record 
      mov eax,[esp+0xc] 
     ;set marker (CONTEXT.EAX) to 0xffffffff 
      ; to signal that the exception handler was called 
     mov dword [eax+0xb0],0xffffffff 
     xor eax,eax 
 retn
```
#### *Solution*

Since guard pages triggers an exception, the reverser can deliberately trigger an exception so that the exception handler will be called. In the example shown, a reverser can replace the RETN instruction with an "INT3" then a "RETN" instruction, once INT3 is executed, force the debugger to call the exception handler via Shift+F9. Then, after the exception handler is called, EAX will be set to the proper value, and then the RETN instruction will be executed.

If the exception handler checks if the exception was indeed a STATUS\_GUARD\_PAGE\_VIOLATION, a reverser can set a breakpoint in the exception handler and then modify the passed ExceptionRecord parameter, specifically, ExceptionRecord. ExceptionCode is set to STATUS\_GUARD\_PAGE\_VIOLATION manually.

# **3. TECHNIQUES: BREAKPOINT AND PATCHING DETECTION**

This section lists the most common ways on how packers identified software breakpoints, hardware breakpoints and patching.

#### **3.1. Software Breakpoint Detection**

Software breakpoints are breakpoints which are set by modifying the code at the target address replacing it with a byte value 0xCC (INT3 / Breakpoint Interrupt). Packers identify software breakpoints by scanning for the byte 0xCC in the protector code and/or an API function.

*Example*  A check can be as simple as the following:

```
 cld 
   mov edi,Protected_Code_Start 
   mov ecx,Protected_Code_End - Protected_Code_Start 
       al,0xcc
   repne scasb 
 jz .breakpoint_found
```
<span id="page-14-0"></span>Some packers apply some operation on the compared byte value so the check is not obvious, such as:

```
if(byte XOR 0x55 == 0x99) then breakpoint found
Where: 0x99 == 0xCC XOR 0x55
```
#### *Solution*

If software breakpoints are being identified, the reverser can use hardware breakpoints instead. If a breakpoint is needed to be set inside an API code, but the packer attempts to search for breakpoints inside an API code, the reverser can set a breakpoint on the UNICODE version of the API which will be eventually called by the ANSI versions (eg: LoadLibraryExW instead of LoadLibraryA), or the corresponding native API (ntdll!LdrLoadDll) instead.

#### **3.2. Hardware Breakpoint Detection**

Another type of breakpoint is a hardware breakpoint. Hardware breakpoints are set by setting the debug registers<sup>[12](#page-14-1)</sup>, these registers are named Dr0 to Dr7. Dr0-Dr3 contains the address of up to four breakpoints, Dr6 contains flags to identify what breakpoint had been triggered, while Dr7 contains flags to control the four hardware breakpoints such as enabling/disabling breakpoints or breaking on read/write.

Detecting hardware breakpoints requires a bit of code to perform since debug registers are not accessible in Ring 3. Thus, packers utilize the CONTEXT structure which contains the values of the debug registers. The CONTEXT structure is accessed via the ContextRecord parameter passed to an exception handler.

*Example* 

 $\overline{a}$ 

Here is an example code to query the debug registers:

```
 ; set up exception handler 
    push .exception_handler 
    push dword [fs:0] 
    mov [fs:0], esp 
    ; eax will be 0xffffffff if hardware breakpoints are identified 
   xor eax,eax 
   ; throw an exception<br>mov dword [eax].
         dword [eax], 0
    ; restore exception handler 
    pop dword [fs:0] 
    add esp,4 
    ; test if EAX was updated (breakpoint identified) 
    test eax,eax 
    jnz .breakpoint_found 
    ::: 
.exception handler
    ;EAX = CONTEXT record 
    mov eax,[esp+0xc] 
    ;check if Debug Registers Context.Dr0-Dr3 is not zero 
    cmp dword [eax+0x04],0 
    jne .hardware_bp_found 
    cmp dword [eax+0x08],0 
    jne .hardware_bp_found 
 cmp dword [eax+0x0c],0
```
<span id="page-14-1"></span><sup>&</sup>lt;sup>12</sup> See "Debug Registers" in IA-32 Intel® Architecture Software Developer's Manual Volume 3B: System Programming Guide, Part 2

<span id="page-15-0"></span>![](_page_15_Picture_170.jpeg)

Some packers also use the debug registers as part of decryption keys. Either these registers are initialized to a specific value or left to have the value 0. Thus, if these debug registers are modified, decryption will fail and will cause unexpected termination due to invalid instructions if the code being decrypted is part of the unpacking stub or the protected executable.

#### *Solution*

The reverser can try using software breakpoints if software breakpoints are not being checked. Also, the on-access/write memory breakpoint feature of OllyDbg can be used. Setting software breakpoints inside UNICODE version of the APIs or the native APIs can be another solution if the reverser would need to set API breakpoints.

#### **3.3. Patching Detection via Code Checksum Calculation**

Patching detection tries to identify if a part of the packer code had been modified which suggests that anti-debugging routines may had been disabled, and as a second purpose can identify if software breakpoints are set. Patching detection is implemented via code checksum, and the checksum calculation can range from simple to intricate checksum/hash algorithms.

#### *Example*

Below is a fairly simple example for checksum calculation:

```
 mov esi,Protected_Code_Start 
    mov ecx,Protected_Code_End - Protected_Code_Start 
    xor eax,eax 
.checksum_loop 
    movzx ebx,byte [esi] 
    add eax,ebx 
    rol eax,1 
    inc esi 
    loop .checksum_loop 
    cmp eax,dword [.dwCorrectChecksum] 
    jne .patch_found
```
#### *Solution*

If software breakpoints are being identified by a code checksum routine, hardware breakpoints can be used instead. If code patching is being identified by the checksum routine, a reverser can identify where the checksum routine is by setting an on-access breakpoint on the patched address, and once the checksum routine is found, modify the checksum value to the expected value or just change the appropriate flags after a failed comparison.

# **4. TECHNIQUES: ANTI-ANALYSIS**

Anti-analysis techniques aim to slow down reversers from analyzing and understanding the protector code and/or the packed executable. Techniques such as encryption/compression, garbage code, permutation, and anti-disassembly are discussed. These are the techniques <span id="page-16-0"></span>which require a reverser to have traits such as patience and cleverness in order to solve since they aim to confuse, bore and waste the time of a reverser.

#### **4.1. Encryption and Compression**

Encryption and compression are the most basic forms of anti-analysis. They are initial defenses to prevent a reverser from just loading the protected executable in a disassembler and then start analysis without any difficulty.

*Encryption*. Packers usually encrypt both the protector code and the protected executable. The encryption algorithm greatly varies between packers, which range from very simple XOR loops to very complex loops that perform several computations. With polymorphic packers, the encryption algorithm also varies between generated samples and the decryption code is permutated to look very different on each generated samples, and may prevent a packer identifier tool from correctly identifying the packer.

Decryption routines are easily recognizable as loops which perform a fetch, compute, and store data operation. Below is an example of a simple decryption routine that performs several XOR operations on an encrypted DWORD value.

![](_page_16_Picture_190.jpeg)

Here is another example of a decryption routine of a polymorphic packer:

![](_page_16_Picture_191.jpeg)

And below is another decryption routine generated by the same polymorphic packer:

![](_page_16_Picture_192.jpeg)

**0040C071 JNZ 0040C045 ;decryption loop** 

<span id="page-17-0"></span>In the last two examples, the highlighted lines are the main decryption instructions, while the remaining instructions are garbage codes to confuse the reverser. Notice how the registers are being swapped and how the decryption method changes between the two examples.

*Compression*. The main purpose of compression is to reduce the size of the executable code and its data, but because this results for the original executable including its readable strings becoming compressed data, it has the side effect of obfuscation. Some examples of compression engine used by packers are - NRV (Not Really Vanished) compression and LZMA (Lempel-Ziv-Markov chain-Algorithm) for UPX, aPLib for FSG, LZMA for Upack and LZO for yoda's Protector. Some of these compression engines are free for non-commercial use but requires a license/registration for commercial use.

#### *Solution*

Decryption and decompression loops are easy to bypass, the reverser just needs to know when the decryption/decompression loop terminates and then set a breakpoint on the instruction after the loop. Remember, some packers may have breakpoint detection code inside these decryption loops.

# **4.2. Garbage Code and Code Permutation**

*Garbage Code.* Inserting garbage code in the unpacking routine is another effective way to confuse a reverser. It aims to hide the real purpose of the code, be it a decryption routine or anti-reversing routines such as debugger detection. Garbage code adds effectiveness to the debugger/breakpoint/patching detection techniques described in this paper by hiding them in a mass of unrelated "do nothing" and confusing instructions. Furthermore, effective garbage codes are those that look like legitimate/working code.

#### *Example*

Below is an example decryption routine with several garbage code inserted between the relevant instructions:

![](_page_17_Picture_192.jpeg)

![](_page_18_Picture_185.jpeg)

The only relevant decryption instructions in the example were:

![](_page_18_Picture_186.jpeg)

*Code Permutation.* Code permutation is another technique used by more advanced packers. With code permutation, simple instructions are translated into a more complex series of instructions. This requires the packer to understand the instructions and generate new series of instructions that performs the equivalent operation.

A simple permutation example would be the following instructions:

![](_page_18_Picture_187.jpeg)

Being translated into the following equivalent instructions:

![](_page_18_Picture_188.jpeg)

Combined with garbage code, permutated code is an effective technique to slow down a reverser from understanding a protected code.

### *Example*

To illustrate, below is an example of a debugger detection routine which had been permutated and garbage codes inserted in between the permutated instructions:

![](_page_18_Picture_189.jpeg)

<span id="page-19-0"></span>![](_page_19_Picture_176.jpeg)

The example shown is simple debugger detection routine:

00401081 MOV EAX,DWORD PTR FS:[18] 00401087 MOV EAX,DWORD PTR DS:[EAX+30] 0040108A MOVZX EAX,BYTE PTR DS:[EAX+2] 0040108E TEST EAX,EAX : 00401090 JNZ SHORT 00401099<br>.

#### *Solution*

Garbage codes and permutated instructions are ways to bore and waste the reverser's time. Thus, it is important to know if the hidden instructions between these obscuring techniques are worth understanding (eg: just performing decryption, packer initialization etc).

One way to avoid tracing thru the obscured instructions is to try setting breakpoints on APIs which packers mostly used (eg: VirtualAlloc, VirtualProtect, LoadLibrary, GetProcAddress, etc.) and treat these APIs as "*trace markers"* in a packer trace. If something went wrong (such as the debugger or breakpoints being detected) in between these trace markers, then it is the time to do a detailed trace of the code. Additionally, setting on-access/write breakpoints allows a reverser to pinpoint what instructions are trying to modify/access interesting parts of the protected process instead of tracing thru a mass of code that eventually (and hopefully) lead to the exact routine.

Finally, running OllyDbg in VMWare and routinely taking snapshots of the debugging session allows the reverser to go back on a specific trace state. And if something went wrong, the tracing session can be reverted back to a specific trace state.

#### **4.3. Anti-Disassembly**

Another way to confuse the reverser is to obfuscate the disassembly. Anti-disassembly is an effective way to complicate the process of understanding the binary via static analysis, and if combined with garbage code and permutation, makes it even more effective.

One example of an anti-disassembly technique is to insert a garbage byte and then add a conditional branch which will transfer execution to the garbage byte; however, the condition for the conditional branch will always be FALSE. Thus, the garbage byte will never be executed but will trick disassemblers to start disassembling the garbage byte address, which eventually will lead to an incorrect disassembly output.

#### *Example*

Here is an example of the simple PEB.BeingDebugged flag check with some anti-disassembly code added. The highlighted lines are the main instructions, while the remaining are the antidisassembly codes. It uses the garbage byte 0xff and adds fake conditional jump into the garbage byte for disassemblers to follow:

```
 ;Anti-disassembly sequence #1 
         push .jmp_real_01 
    stc 
    jnc .jmp_fake_01 
    retn 
 .jmp_fake_01: 
    db 0xff 
 .jmp_real_01: 
   ; - - - - - - - - - - mov eax,dword [fs:0x18] 
    ;Anti-disassembly sequence #2 
 push .jmp_real_02
```

```
 clc 
      .jmp_fake\_02 retn 
.jmp_fake_02: 
  db.jmp_real_02: 
    ;-------------------------- 
   mov eax,dword [eax+0x30] 
   movzx eax,byte [eax+0x02] 
    test eax,eax 
 jnz .debugger_found
```
Below is the disassembly output in WinDbg:

![](_page_20_Picture_203.jpeg)

And the disassembly output in OllyDbg:

![](_page_20_Picture_204.jpeg)

And finally, the disassembly output in IDAPro:

![](_page_20_Picture_205.jpeg)

<span id="page-21-0"></span>![](_page_21_Picture_189.jpeg)

Notice how all three disassemblers/debuggers had fallen into the anti-disassembly trick, which is very annoying and confusing to a reverser analyzing the disassembly. There are several other ways to confuse disassemblers, and the illustration was just one example. Additionally, these anti-disassembly codes can be coded in a macro so that the assembly source is cleaner.

The reader is advised to refer to an excellent reversing book by Eldad Eliam<sup>[13](#page-21-1)</sup> which contains detailed information about anti-disassembly techniques and other reversing topics.

# **5. TECHNIQUES : DEBUGGER ATTACKS**

This section enumerates techniques that packers use to actively attack the debugger in such a way that execution will suddenly stop if the process is being debugged, breakpoints are disabled, etc. Similar to the previously described techniques, these techniques can be made more effective if they are hidden using anti-analysis techniques.

#### **5.1. Misdirection and Stopping Execution via Exceptions**

Tracing thru the code in a linear manner allows a reverser to easily understand and grasp the purpose of the code. Thus, some packers employ several techniques so that tracing the code is not linear and time consuming.

One commonly used technique is to throw several exceptions in the process of unpacking. By throwing caught exceptions, the reverser will need to understand where EIP will be pointing to upon exception, and where the EIP will be pointing after the exception handler had executed.

Additionally, exceptions are a way for packers to repeatedly stop execution of the unpacking code. Because when exceptions are thrown and the process is under a debugger, the debugger temporarily stops execution of the unpacking code.

Packers commonly use the Structured Exception Handling (SEH)<sup>[14](#page-21-2)</sup> as a mechanism for exception handling. However, newer packers also started to use Vectored Exceptions<sup>[15](#page-21-3)</sup>.

#### *Example*

 $\overline{a}$ 

Below is an example code that performs misdirection by throwing an overflow exception (via INTO) when the overflow flag is set by the ROL instruction after several loops. But since an overflow exception is a trap exception, EIP will just point to the JMP instruction. If the reverser is using OllyDbg, and the reverser did not pass the exception to the process (via Shift+F7/F8/F9) and just continually performs a step, the reverser will be tracing an endless loop.

<span id="page-21-2"></span><span id="page-21-1"></span><sup>13</sup> See Reversing: Secrects of Reverse Engineering in the reference section<br><sup>14</sup> See <http://www.microsoft.com/msj/0197/exception/exception.aspx> for in-depth information about SEH<br><sup>15</sup> See http://msdn.microsoft.com/msdnmag

<span id="page-21-3"></span>Vectored Exceptions

```
 ; set up exception handler 
    push .exception_handler<br>push dword [fs:0]
             dword [fs:0]
     mov [fs:0], esp 
     ; throw an exception 
    mov ecx,1 
.loop: 
     rol ecx,1 
     into 
     jmp .loop 
    % restore exception handler<br>pop dword [fs:0]
            dword [fs:0] add esp,4 
     ::: 
.exception_handler 
     ;EAX = CONTEXT record 
     mov eax,[esp+0xc] 
     ;set Context.EIP upon return 
     add dword [eax+0xb8],2 
     xor eax,eax 
     retn 
               ------------------
```
Packers commonly throw access violations (0xC0000005), breakpoint (0x80000003) and single step (0x80000004) exceptions.

#### *Solution*

For packers which uses caught exceptions for no other reason than transferring execution to different parts of the code, OllyDbg can be configured so that exceptions handlers are automatically called. This feature can be configured via Options -> Debugging Options -> Exceptions. On the right side is a screen shot of the configuration dialog for handling exceptions. A reverser can also add custom exceptions if the exception is not one of those that can be selected via a checkbox.

For packers which performs important operations inside an exception handler.

![](_page_22_Picture_6.jpeg)

The reverser can set a breakpoint in the exception handler in which the address can be viewed in OllyDbg using View->SEH Chain. Then, pressing Shift+F7/F8/F9 to transfer control to the exception handler.

#### **5.2. Blocking Input**

To prevent a reverser from controlling the debugger, a packer can use the user32!BlockInput() API to block keyboard and mouse input while the main unpacking routine is being executed. Hidden within garbage codes and anti-disassembly techniques, this can be effective if not identified by the reverser. If executed, the system will appear to be unresponsive, leaving the reverser baffled.

A typical example would be a reverser setting a breakpoint inside GetProcAddress(), then running the unpacking code until the breakpoint is hit. However, in the process of skipping several garbage codes, the packer had called BlockInput(). And once the GetProcAddress() breakpoint is hit, the reverser suddenly cannot control the debugger leaving him perplexed on what just happened.

#### <span id="page-23-0"></span>*Example*

BlockInput() takes 1 boolean parameter fBlockIt. If true, keyboard and mouse events are blocked, if false, keyboard and mouse events are unblocked:

 ; Block input push TRUE call [BlockInput] ; ...Unpacking code... ; Unblock input push FALSE<br>call [Block] call [BlockInput]

*Solution* 

Fortunately, the simple solution to patch BlockInput() to just perform a RETN. Here's the ollyscript to patch the entry of user32!BlockInput():

![](_page_23_Picture_177.jpeg)

The Olly Advanced plugin also has the option to patch BlockInput(). Additionally, pressing CTRL+ALT+DELETE will allow the user to unblock input manually.

#### **5.3. ThreadHideFromDebugger**

This technique uses the API ntdll!NtSetInformationThread() which is usually used for setting a thread's priority. However, the said API can also be used to prevent debugging events to be sent to the debugger.

The parameters to NtSetInformationThread() are shown below. To perform this technique, TheadHideFromDebugger (0x11) is passed as the ThreadInformationClass parameter, ThreadHandle is usually set to the current thread handle (0xfffffffe):

```
NTSTATUS NTAPI NtSetInformationThread( 
    HANDLE ThreadHandle, 
    THREAD_INFORMATION_CLASS ThreadInformationClass, 
    PVOID ThreadInformation, 
   ULONG ThreadInformationLength 
\left(\begin{array}{c} 0 \\ 0 \\ 0 \end{array}\right) ) :
```
Internally, ThreadHideFromDebugger will set the HideThreadFromDebugger field of the ETHREAD<sup>[16](#page-23-1)</sup> kernel structure. Once set, the internal kernel function \_DbgkpSendApiMessage(), whose main purpose is to send events to the debugger is never invoked.

#### *Example*

A typical example of a call to the NtSetInformationThread() would be:

![](_page_23_Picture_178.jpeg)

#### *Solution*

 $\overline{a}$ 

A breakpoint can be set in ntdll!NtSetInformationThread(), and once hit, the reverser can manipulate the EIP to the prevent the API call from reaching the kernel. This can also be done automatically via an ollyscript. Additionally, the Olly Advanced plugin has the option to patch

<span id="page-23-1"></span><sup>&</sup>lt;sup>16</sup> Data type of the ETHREAD structure is \_ETHREAD

<span id="page-24-0"></span>this API so that if the ThreadInformationClass parameter is set to HideThreadFromDebugger, it will just perform a return instead of calling the kernel code.

#### **5.4. Disabling Breakpoints**

Another way to attack the debugger is by disabling breakpoints. To disable hardware breakpoints, a packer will modify the debug registers via the CONTEXT structure.

*Example* 

In this example, the debug registers are cleared via the CONTEXT record passed to the exception handler:

```
 ; set up exception handler 
    push .exception_handler 
  push dword [fs:0]<br>mov [fs:0], esp
        [fs:0], esp
    ; throw an exception 
   xor eax,eax 
   mov dword [eax],0 
    ; restore exception handler 
   pop dword [fs:0] 
    add esp,4 
    ::: 
.exception_handler 
    ;EAX = CONTEXT record 
    mov eax,[esp+0xc] 
    ;Clear Debug Registers: Context.Dr0-Dr3,Dr6,Dr7 
    mov dword [eax+0x04],0 
  mov dword [eax+0x08], 0
    mov dword [eax+0x0c],0 
   mov dword [eax+0x10],0 
    mov dword [eax+0x14],0 
   mov dword [eax+0x18],0 
    ;set Context.EIP upon return 
    add dword [eax+0xb8],6 
    xor eax,eax 
 retn
```
On the other hand, with software breakpoints, the packer can just search for INT3s (0xCC) and replace them with an arbitrary/random opcode; by doing this, the breakpoint will be disabled and the original instruction is corrupted.

#### *Solution*

Clearly, if hardware breakpoints are being detected, software breakpoints can be used, vice versa. If both are being detected, try using the on-memory access/write breakpoints feature of OllyDbg.

#### **5.5. Unhandled Exception Filter**

The MSDN documentation states that if an exception reaches unhandled exception filter (kernel32!UnhandledExceptionFilter), and that the application is not being debugged, the unhandled exception filter will call the top level exception filter specified as parameter in the kernel32!SetUnhandledExceptionFilter() API. Packers take advantage of this by setting up an exception filter and then throwing an exception, the exception will just be received by the debugger as a second chance exception if it is being debugged, otherwise, control is transferred into the exception filter and execution can continue.

*Example* 

<span id="page-25-0"></span>Below is an example in which an top level exception filter is set using SetUnhandledExceptionFilter(), and then an access violation is thrown. If the process is being debugged, the debugger will just receive a second chance exception; otherwise, the exception filter will setup CONTEXT.EIP and continue the execution.

```
; set the exception filter<br>push .exception_filter
     push .exception_filter<br>call [SetUnhandledExce
     call [SetUnhandledExceptionFilter]<br>mov [ original filter] eax
            [.original_filter], eax
      ;throw an exception 
     xor eax,eax 
     mov dword [eax],0 
     ;restore exception filter 
      push dword [.original_filter] 
     call [SetUnhandledExceptionFilter]
      ::: 
 .exception_filter: 
     ;EAX = ExceptionInfo.ContextRecord 
      mov eax,[esp+4] 
      mov eax,[eax+4] 
      ;set return EIP upon return 
      add dword [eax+0xb8],6 
      ;return EXCEPTION_CONTINUE_EXECUTION 
      mov eax,0xffffffff 
 retn
```
Some packers also manually set up the exception filter by setting kernel32! \_BasepCurrentTopLevelFilter directly instead of calling SetUnhandledExceptionFilter(), this is in case the reverser sets a breakpoint on the said API.

#### *Solution*

Interestingly, the code inside kernel32!UnhandledExceptionFilter() uses ntdll!NtQueryInformationProcess (ProcessDebugPort) to determine if the process is being debugged, which it will then use to decide whether to call the registered exception filter or not. Thus, the solution is the same solution as the DebugPort debugger detection technique.

#### **5.6. OllyDbg: OutputDebugString() Format String Bug**

This debugger attack is specific to OllyDbg. OllyDbg is known to be vulnerable to a format string bug which can cause it to crash or execute arbitrary code, the bug is triggered by an improper string parameter passed to kernel32!OutputDebugString(). This bug exists in the current version of OllyDbg (1.10) and still not patched.

*Example* 

This simple example causes OllyDbg to throw an access violation or unexpectedly terminate:

![](_page_25_Picture_163.jpeg)

*Solution* 

The solution involves patching the entry of kernel32!OutputDebugStringA() so it will just perform a RETN.

# <span id="page-26-0"></span>**6. TECHNIQUES : ADVANCED AND OTHER TECHNIQUES**

This section enumerates advanced and other techniques that do not fall in the previous antireversing categories.

#### **6.1. Process Injection**

Process injection has become a feature of some packers. With this feature, the unpacking stub spawns a selected host process (e.g.: itself, explorer.exe, iexplorer.exe, etc.) and then inject the unpacked executable into the host process.

![](_page_26_Picture_152.jpeg)

On the right side is a screen shot of a packer that supports process injection.

Malcodes use this packer feature to allow them to bypass some firewalls that checks if the process is in the list of allowed applications to perform external network connections.

![](_page_26_Picture_8.jpeg)

One method that packers use to perform process injection is as follows:

- 1. Spawn the host process as a suspended child process. This is done using the CREATE\_SUSPENDED process creation flag passed to kernel32!CreateProcess(). At this point an initialization thread is created and suspended, DLLs are still not loaded since the loader routine (ntdll!LrdInitializeThunk) is still not called. The context of the said thread is setup such as the register values contains information such as the PEB address, and entry point of the host process.
- 2. Using kernel32!GetThreadContext(), the context of the child process' initialization thread is retrieved
- 3. The PEB address of the child process is retrieved via CONTEXT.EBX
- 4. The image base of the child process is retrieved by reading PEB.ImageBase (PEB + 0x8)
- 5. The original host image in the child process is then unmapped using ntdll!NtUnmapViewOfSection() with the BaseAddress parameter pointing to the retrieved image base
- 6. The unpacking stub will then allocate memory inside the child process using kernel32!VirtualAllocEx() with dwSize parameter equal to the image size of the unpacked executable.
- 7. Using kernel32!WriteProcessMemory(), the PE header and each of the sections of the unpacked executable is written to the child process.
- <span id="page-27-0"></span>8. The PEB.ImageBase of the child process is then updated to match the image base of the unpacked executable.
- 9. The context of the child process' initialization thread is then updated via kernel32!SetThreadContext() in which CONTEXT.EAX is set to the entry point of the unpacked executable.
- 10. Execution of the child process is resumed via kernel32!ResumeThread()

In order to debug the spawned child process beginning from its entry point, the reverser can set a breakpoint in WriteProcessMemory() and when the section containing the entry point is about to be written to the child process, the entry point code is patched with a "jump to self" instruction (0xEB 0xFE). When the main thread of the child process is resumed, the child process will enter an endless loop in its entry point. Then, at that point, the reverser can attach a debugger in the child process, restore the modified instructions, and continue normal debugging.

# **6.2. Debugger Blocker**

A featured that had been introduced by the Armadillo packer is called the Debugger Blocker. This prevents a reverser from attaching a debugger to a protected process. This protection is implemented thru the use of debugging functions provided by Windows.

Specifically, the unpacking stub acts a debugger (parent process) where it spawns and debugs/controls the child process which contains the unpacked executable.

![](_page_27_Picture_148.jpeg)

Since the protected process is already being debugged, attaching a debugger via kernel32!DebugActiveProcess() will fail since the corresponding native API, ntdll!NtDebugActiveProcess() will return STATUS\_PORT\_ALREADY\_SET. Internally, the failure of NtDebugActiveProcess() is due to the DebugPort field of the EPROCESS kernel structure being already set.

In order to attach a debugger to the protected process, a solution posted on several reversing forums involves invoking kernel32!DebugActiveProcessStop() in the context of the parent process. This can be done by attaching a debugger on the parent process, and setting a breakpoint inside kernel32!WaitForDebugEvent(), once the breakpoint is hit, a code to invoke DebugActiveProcessStop(ChildProcessPID) is then injected and executed, once the call succeeds, a debugger can be attached to the protected process.

# **6.3. TLS Callbacks**

Another technique used by packers is to execute code before the actual entry point is executed. This is achieved thru the use Thread Local Storage (TLS) callback functions. Packers may perform its debugger detection and decryption routines via these callback functions so that the reverser will not be able to trace these routines.

TLS callbacks can be identified using PE file parsing tools such as pedump. With pedump, the Data Directory entries will display if a TLS directory exists in the executable:

![](_page_27_Picture_149.jpeg)

![](_page_28_Picture_144.jpeg)

Then, the actual contents TLS directory is displayed. The AddressOfCallBacks field points to an array of callback functions and is null-terminated:

![](_page_28_Picture_145.jpeg)

In this example, RVA 0x4610fc points to the callback function pointers (0x490f43 and 0x44654e):

![](_page_28_Picture_146.jpeg)

By default, OllyDbg will load the sample then pause at the entry point. Since TLS callbacks are called before the actual entry point, OllyDbg should be configured so that that it will break on the actual loader and before the TLS callbacks are called.

Breaking on the actual loader code inside ntdll.dll can be set by selecting Options -> Debugging Options -> Events -> Make first pause at -> System breakpoint.

Once set, OllyDbg will break inside ntdll! \_LdrpInitialize-Process() which is just before

![](_page_28_Picture_147.jpeg)

ntdll!\_LdrpRunInitializeRoutines() executes the TLS callbacks. Once set, breakpoints can be set on the callback routines and then traced.

More information about the PE file format including the binary/source for pedump can be found on the following links:

An In-Depth Look into the Win32 Portable Executable File Format by Matt Pietrek <http://msdn.microsoft.com/msdnmag/issues/02/02/PE/default.aspx> An In-Depth Look into the Win32 Portable Executable File Format, Part 2 by Matt Pietrek <http://msdn.microsoft.com/msdnmag/issues/02/03/PE2/>

A latest version of the PE file format from Microsoft can be found on the following link:

Microsoft Portable Executable and Common Object File Format Specification <http://www.microsoft.com/whdc/system/platform/firmware/PECOFF.mspx>

# <span id="page-29-0"></span>**6.4. Stolen Bytes**

Stolen bytes are basically portions of codes of the protected executable (usually few instructions of the entry point) which are removed by the packer and is copied and executed from an allocated memory. This protects the executable in a way that if the protected process is dumped from memory, instructions that had been stolen are not recovered.

Here is an example of an executable's original entry point:

```
004011CB MOV EAX,DWORD PTR FS:[0] 
004011D1 PUSH EBP 
004011D2 MOV EBP,ESP 
 004011D4 PUSH -1 
 004011D6 PUSH 0047401C 
004011DB PUSH 0040109A 
004011E0 PUSH EAX 
004011E1 MOV DWORD PTR FS:[0],ESP 
004011E8 SUB ESP,10 
004011EB PUSH EBX 
004011EC PUSH ESI 
004011ED PUSH EDI
```
And below is the same sample with the first two instructions stolen by the Enigma Protector packer:

```
004011CB POP EBX 
 004011CC CMP EBX,EBX 
 004011CE DEC ESP 
 004011CF POP ES 
 004011D0 JECXZ SHORT 00401169 
 004011D2 MOV EBP,ESP 
 004011D4 PUSH -1 
 004011D6 PUSH 0047401C 
 004011DB PUSH 0040109A 
 004011E0 PUSH EAX 
 004011E1 MOV DWORD PTR FS:[0],ESP 
 004011E8 SUB ESP,10 
 004011EB PUSH EBX 
004011EC PUSH ESI 
004011ED PUSH EDI
```
This is the sample example in which the several instructions had been stolen by the ASProtect packer. It added a jump instruction to a routine which executes the stolen instructions. The stolen instructions are then intertwined with garbage code to make it harder to restore the stolen instructions.

![](_page_29_Picture_183.jpeg)

#### <span id="page-30-0"></span>**6.5. API Redirection**

API redirection is a way to prevent a reverser from easily rebuilding the import table of the protected executable. Typically, the original import table is destroyed and calls to APIs are redirected into routines located into an allocated memory, these routines are then responsible for calling the actual API.

In this example, the code calls the API kernel32!CopyFileA():

00404F05 LEA EDI,DWORD PTR SS:[EBP-20C] 00404F0B PUSH EDI 00404F0C PUSH DWORD PTR SS:[EBP-210] 00404F12 CALL <JMP.&KERNEL32.CopyFileA>

The call was to a stub that performs a JMP in which the address is referenced from the import table:

004056B8 JMP DWORD PTR DS:[<&KERNEL32.CopyFileA>]

However, when the ASProtect redirected the kernel32!CopyFileA() API, the stub was replaced by a CALL to a routine in an allocated memory which eventually leads to execution of stolen instructions from kernel32!CopyFileA():

```
004056B8 CALL 00D90000
```
Below is an illustration on how the stolen instructions are placed. The first 7 instructions of the kernel!CopyFileA() code had been copied. Additionally, the code in which the call instruction at 0x7C83005E points to had also been copied. Then, control is transferred back inside kernel32.dll in the middle of the kernel32!CopyFileA() routine via a RETN to 0x7C830063:

Stolen instructions from kernel32!CopyFileA

![](_page_30_Figure_11.jpeg)

Some packers also go as far as loading the whole DLL image in an allocated memory and then redirecting API calls into these DLL image copies. This technique effectively makes it difficult to set breakpoints in the actual APIs.

# <span id="page-31-0"></span>**6.6. Multi-Threaded Packers**

With multi-threaded packers, another thread is usually spawned to perform some required operation such as decrypting the protected executable. With multi-thread packers, complexity is added and the difficulty of understanding the code increases since tracing the code gets complicated.

One example of a multi-threaded packer is PECrypt, it uses a second thread to perform decryption of a data that had been fetched by the main thread, and these threads are synchronized using event objects.

PECrypt operates and synchronizes its threads as follows:

![](_page_31_Figure_5.jpeg)

#### **6.7. Virtual Machines**

The concept of using virtual machines is simple: a reverser will eventually figure out how to bypass/solve anti-debugging and anti-reversing techniques and that eventually, the protected executable needs to be decrypted and executed in memory leaving it vulnerable to static analysis.

With the advent of virtual machines, protected parts of the code are translated into p-codes which are then translated into machine code for execution. Thus, the original machine instructions are replaced and the complexity of understanding what the code does exponentially increases.

Below is a fairly simple illustration of the concept:

![](_page_31_Figure_10.jpeg)

Modern packers such as Oreans technologies' CodeVirtualizer and StarForce apply the concept of virtual machines to protect executables.

The solution for virtual machines, though not simple, is to analyze how the p-code is structured and translated by the virtual machine. And with the obtained information, a disassembler which will parse the p-code and translate them into machine code or understandable instructions can be developed.

An example of developing a p-code disassembler and detailed information about implementation of virtual machines can be found on the following link:

Defeating HyperUnpackMe2 With an IDA Processor Module, Rolf Rolles III

<span id="page-32-0"></span>[ht](http://www.openrce.org/articles/full_view/28)tp://www.openrce.org/articles/full\_view/28

# <span id="page-33-0"></span>**7. TOOLS**

This section lists publicly available tools that reversers and malcode analysts can use to perform packer analysis and unpacking.

Disclaimer: These tools are  $3<sup>rd</sup>$  party tools; the author of this paper is not liable if any of these tools causes system instability or other issues that may impact your system. It is always advisable to run these tools in a test or a malware analysis environment.

# **7.1. OllyDbg**

http://www.ollydbg.de/

reversers and malcode A powerful ring 3 debugger; used by analysts. Its plug-in capabilities allow other reversers to create addons to make reversing and unpacking much easier.

![](_page_33_Picture_218.jpeg)

# **7.2. Ollyscript**

# [http://www.openrce.org/downloads/details/106/OllyScript](http://www.winehq.org/)

![](_page_33_Picture_219.jpeg)

An OllyDbg plug-in which allows automation of setting/handling breakpoints, patching code/data, etc. thru the use of a scripting language similar to assembly language. It's most useful in performing repetitive tasks and automate unpacking.

#### **.3. Olly Advanced 7**

#### http://www.openrce.org/downloads/details/241/Olly\_Advanced

If packers contain armoring code against reversers, this Olly Dbg plug-in is the armor to the reverser's debugger. It techni ques and hide OllyDbg from packers detecting the debugger, and much more. has several options to bypass several anti-debugging

![](_page_33_Picture_220.jpeg)

#### **7.4. OllyDump**

http://www.openrce.org/downloads/details/108/OllyDump

![](_page_33_Picture_221.jpeg)

After a successful unpack, this OllyDbg plug-in can be used for process dumping and import table rebuilding.

#### **7.5. ImpRec**

http://www.woodmann.com/crackz/Unpackers/Imp rec16.zip

Finally, this is another tool for process dumping and import table rebuilding; it is a stand-alone tool, it offers one of the most excellent import table rebuilding capability.

![](_page_33_Picture_222.jpeg)

# **8. REFERENCES**

#### **Books: Reverse Engineering, Software Protection**

- Reversing: Secrets of Reverse Engineering. E.Eilam. Wiley, 2005.
- Crackproof Your Software, P.Cerven.No Starch Press, 2002.

# **Books: Windows and Processor Internal**

- Microsoft Windows Internal, 4<sup>th</sup> Edition. M. Russinovich, D. Solomon, Microsoft Press, 2005
- IA-32 Intel® Architecture Software Developer's Manual. Volume 1-3, Intel Corporation, 2006.

# **Links: Windows Internals**

- ReactOS Project http://www.reactos.org/en/index.html Source Search: http://www.reactos.org/generated/doxygen/
- Wine Project http://www.winehq.org/ Source Search: http://source.winehq.org/source/
- The Undocumented Functions http://undocumented.ntinternals.net
- MSDN http://msdn2.microsoft.com/en-us/default.aspx

# **Links: Reverse Engineering, Software Protection, Unpacking**

- OpenRCE http://www.openrce.org
- OpenRCE Anti Reverse Engineering Techniques Database http://www.openrce.org/reference\_library/anti\_reversing
- RCE Forums http://www.woodmann.com/forum/index.php
- EXETOOLS Forums http://forum.exetools.com